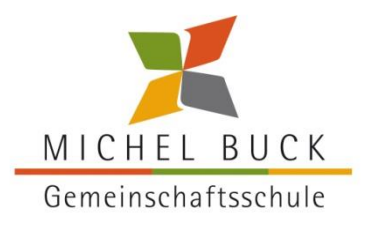

Michel-Buck-Gemeinschaftsschule • 88518 Herbertingen **Michel -Buck Gemeinschaftsschule**

Hauptstraße 23 88518 Herbertingen

> Telefon: 0 75 86 / 92 08 -81 E-Mail: info@michel-buckgemeinschaftsschule.de

### **Software MensaMax für die Schulmensa Herbertingen**

Liebe Schüler, liebe Eltern,

nachfolgend finden Sie die absolut notwendigen Informationen zur Vorgehensweise der Essensbestellung an der Michel-Buck-Gemeinschaftsschule Herbertingen.

#### **Wie kann ich mich in MensaMax einloggen?**

Um auf die Internetseite von MensaMax zu gelangen, geben Sie folgende Adresse ein:

#### **[www.mensahome.de](http://www.mensahome.de/)**

Beantragen Sie dort ein neues Kundenkonto. Die hierfür notwendigen Daten lauten:

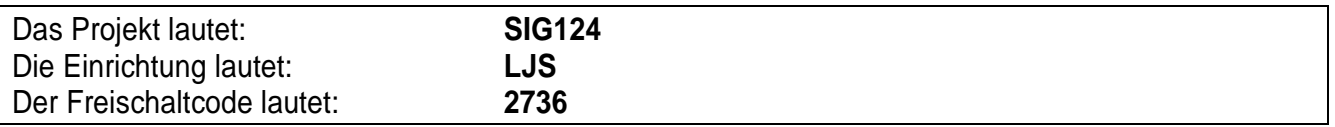

Füllen Sie die notwendigen Felder aus, die Pflichtfelder sind dabei farbig hinterlegt.

Wenn Sie den Vorgang erfolgreich abgeschlossen haben, werden Ihre Daten von der MensaMax-Verwaltung geprüft. Nach Freigabe Ihres Zugangs erhalten Sie von dort eine E-Mail mit Ihren erforderlichen Zugangsdaten.

Wenn Sie Ihr Passwort einmal vergessen sollten, können Sie sich jederzeit selbst auch ein neues Passwort zusenden lassen.

### **Essensbestellung und Abbestellung**

Sie können Ihre Essensbestellungen schon Wochen im Voraus auf der Homepage online tätigen, allerdings müssen Sie die Bestellung bis spätestens um 07.30 Uhr des Essenstages vorgenommen haben. Gleiches gilt für Essensabbestellungen.

Später eingehende An – und Abmeldungen können aus organisatorischen Gründen nicht mehr berücksichtigt werden.

### **Essensausgabe**

Zur Legitimation werden an der Essensausgabe RFID-Chips genutzt. Über den Chip wird an der Essensausgabe ausgelesen, ob und welches Essen bestellt wurde. Daher muss man den Chip zur Essensausgabe immer dabeihaben. Den Chip erhält der Schüler im Sekretariat nach Anlegen des Kontos.

Wenn der Chip vergessen wird, muss deshalb nicht gehungert werden. An der Essensausgabe kann auch manuell recherchiert werden, welches Essen bestellt wurde. In diesem Fall werden bei der Ausgabe des Essens automatisch 50 Cent Bearbeitungsgebühr vom Mensakonto zusätzlich abgebucht.

Der Chip ist kostenfrei, wird jedoch gegen ein Pfand von 5 Euro ausgegeben. Die Kosten werden bei der Ausgabe des Chips dem Mensakonto belastet, müssen also nicht bar von Ihnen bezahlt werden. Das Pfand wird bei Rückgabe des Chips mit dem restlichen Guthaben auf Ihr Konto zurücküberwiesen.

## **Wie zahle ich das Essen?**

Die Essensversorgung wird auf Guthaben-Basis durchgeführt, daher müssen Sie im Vorhinein für eine ausreichende Deckung Ihres MensaMax-Kontos sorgen, denn ohne Guthaben gibt es kein Essen.

Nachfolgend sehen Sie unsere Bankdaten. Bitte verwenden Sie dieses Konto nicht für andere Zwecke, sondern ausschließlich für die Schulverpflegung.

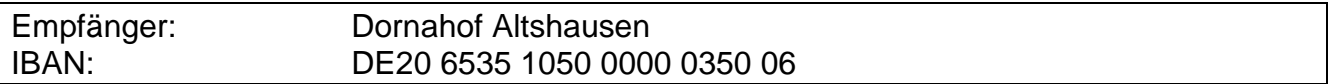

Bitte beachten Sie, dass Sie als Verwendungszweck bitte Ihren **Login-Namen** verwenden, der Ihnen mit den Zugangsdaten zugesendet wird, da sonst die automatische Zuordnung der Zahlung zu Ihrem Mensakonto scheitert.

Wenn Sie sich in MensaMax einloggen, werden Sie informiert, wenn Ihr Kontostand unter den Schwellenwert von 15 Euro sinkt, damit Sie rechtzeitig Geld auf das vorgenannte Konto überweisen können. Diesen Wert können Sie in der Höhe auch verändern.

# **Bildungs- und Teilhabepaket (BuT)**

Wir weisen Sie darauf hin, dass der Bund im Rahmen des Bildungs- und Teilhabepaketes (BuT) bedürftige Kinder bei der Wahrnehmung des Mittagessens unterstützt. Die Antragsvordrucke "Antrag auf Leistungen für Bildung und Teilhabe für die Teilnahme am gemeinschaftlichen Mittagessen" erhalten Sie beim Jobcenter bzw. auf dem Rathaus.

Bitte kümmern Sie sich rechtzeitig, mindestens 3-4 Wochen vor Ablauf der Kostenübernahme um Verlängerung, sonst müssen Sie wieder den vollen Preis bezahlen.

Ein Förderantrag hat hinsichtlich Ihrer Zahlungspflicht keine aufschiebende Wirkung, d.h. auch wenn sie einen Antrag gestellt haben, müssen Sie zunächst die vollen Kosten bezahlen. Nur wer einen **aktuellen Bescheid** im Sekretariat vorgelegt hat, kann nach dem BuT abgerechnet werden.